### UNIVERSIDADE FEDERAL DE VIÇOSA CENTRO DE CIÊNCIAS EXATAS E TECNOLÓGICAS DEPARTAMENTO DE ENGENHARIA ELÉTRICA

GUILHERME MARTINS LEANDRO

# **AJUSTE DOS PARÂMETROS DO CONTROLADOR PI DA MALHA DE VAZÃO DA PD3 DA SMAR**

VIÇOSA 2014

#### GUILHERME MARTINS LEANDRO

### **AJUSTE DOS PARÂMETROS DO CONTROLADOR PI DA MALHA DE VAZÃO DA PD3 DA SMAR**

Monografia apresentada ao Departamento de Engenharia Elétrica do Centro de Ciências Exatas e Tecnológicas da Universidade Federal de Viçosa, para a obtenção dos créditos da disciplina ELT 490 – Monografia e Seminário e cumprimento do requisito parcial para obtenção do grau de Bacharel em Engenharia Elétrica.

Orientador: Prof. Dr. André Gomes Torres.

VIÇOSA 2014

#### **GUILHERME MARTINS LEANDRO**

# **AJUSTE DOS PARÂMETROS DO CONTROLADOR PI DA MALHA DE VAZÃO DA PD3 DA SMAR**

Monografia apresentada ao Departamento de Engenharia Elétrica do Centro de Ciências Exatas e Tecnológicas da Universidade Federal de Viçosa, para a obtenção dos créditos da disciplina ELT 490 – Monografia e Seminário e cumprimento do requisito parcial para obtenção do grau de Bacharel em Engenharia Elétrica.

Aprovada em 19 de fevereiro de 2014.

## COMISSÃO EXAMINADORA

**Prof. Dr. André Gomes Torres - Orientador Universidade Federal de Viçosa**

**Prof. Paulo Fábio Figueiredo Rocha - Membro Universidade Federal de Viçosa**

**Prof. José Vítor Nicacio - Membro Universidade Federal de Viçosa**

*"Eu sempre escolho uma pessoa preguiçosa para fazer um trabalho difícil. Porque ela encontrará uma forma fácil de fazê-lo."*

*(Bill Gates*)

*À minha mãe Eci Júlia.*

# *Agradecimentos*

Agradeço primeiramente a Deus por sempre me dar forças, me ajudar em todos os momentos e colocar pessoas tão especiais em minha vida. Agradeço a miha mãe, Eci, que sempre me apoiou em tudo, confiou em mim e assim como eu, sonhou tanto com essa realização. A miha família, muito unida, que nunca me deixou faltar nada.

Ao meu orientador, André Gomes Torres, agradeço muito por me orientar, pela escolha do tema, por todo o conhecimento que foi passado em sua disciplinas, que me motivou a escolhê-lo como orientador, e sempre acreditar em minhas capacidades para a realização e conclusão deste trabalho. A todos os outros professores do departamento de engenharia elétrica por todos os ensinamentos passados e por sempre estarem à disposição sempre que foi preciso.

Agradeço aos meus amigos e companheiros dentre os quais cito Allan (vulgo AllanFagnerBoleirodoArrocha.com), Álvaro (vulgo Alvarenga), Edmar (vulgo Ed-Rei), Michael (vulgo Mike Delicinha), Erick (vulgo Bahia Minha Vida), César (vulgo Paulista), Diogo (vulgo Diogay), Matheus (vulgo Guerra), Thiago (vulgo Thiagão), Tiago (vulgo Alemão), Gerson (vulgo Gersin), Marcus (vulgo Irmão Urso), Breno (vulgo Brenão), Rodrigo (vulgo Baiano), Ramon (vulgo Ramonzin), que sempre me apoiaram seja nos estudos, seja nas festas, sejas nas "peladinhas" ou em qualquer outro lugar. Agradeço a todos da engenharia elétrica, que por ser um curso unido, sempre ajudam se ajudam. Agradeço também a Héryca que fez de tudo pra me ajudar na conclusão deste trabalho e para que ele fosse concluído o mais rápido possível.

Foram tantas pessoas que posso ter me esquecido de alguém, assim agradeço a todos que contribuíram direta ou indiretamente para a conclusão deste trabalho.

# *Resumo*

Na maioria dos processos industriais é necessário controlar uma variável ou até mais, dentre estas estão temperatura, nível, vazão, pressão e etc.

A SMAR é uma empresa multinacional brasileira que atua fornecendo produtos e serviços no ramo de automação industrial. Ela também fabrica plantas didáticas, com o intuito de levar aos laboratórios de universidades, escolas e cursos técnicos, um ambiente reduzido de uma indústria.

A proposta deste trabalho foi fazer um controle da malha de vazão da planta didática 3 – PD3 da SMAR. Sendo necessária a modelagem da mesma, e foi feito também o ajuste dos ganhos de um controlador PI afim do controle ficar estável e não demorar muito para atuar.

# *Abstract*

In most industrial processes is necessary to control a variable or even more, among these are temperature, level, flow, pressure and so on.

The SMAR is a Brazilian multinational company engaged in providing products and services for industrial automation industry. It also manufactures didactic plants, in order to bring to universities, schools and technical courses, a reduced environment of an industry laboratories.

The purpose of this study was to make a loop control flow of didactic plan 3 - PD3 of SMAR. Requiring the modeling of it, and was also made adjusting the gains of a PI controller affine control is stable and does not take too long to act..

# Sumário

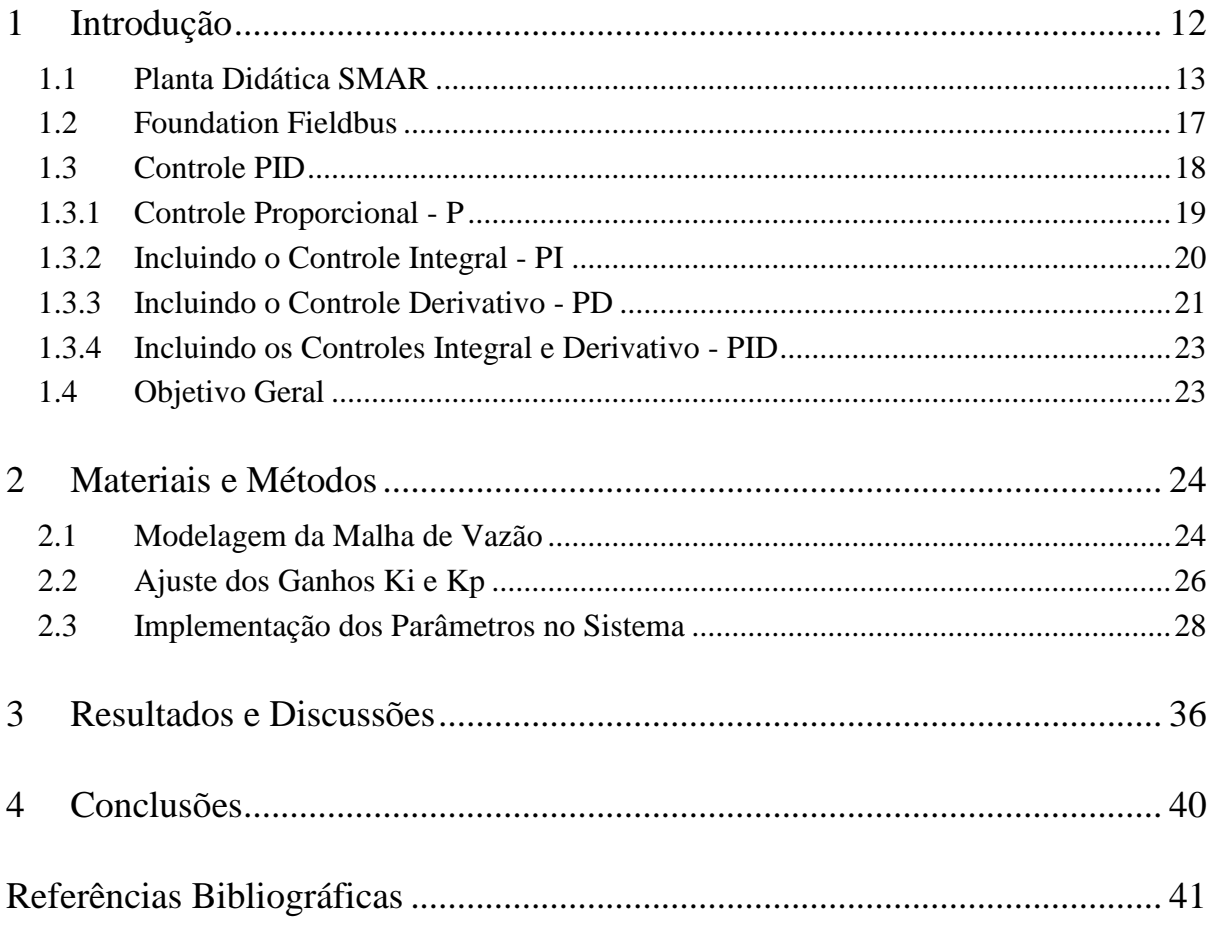

# *Lista de Figuras*

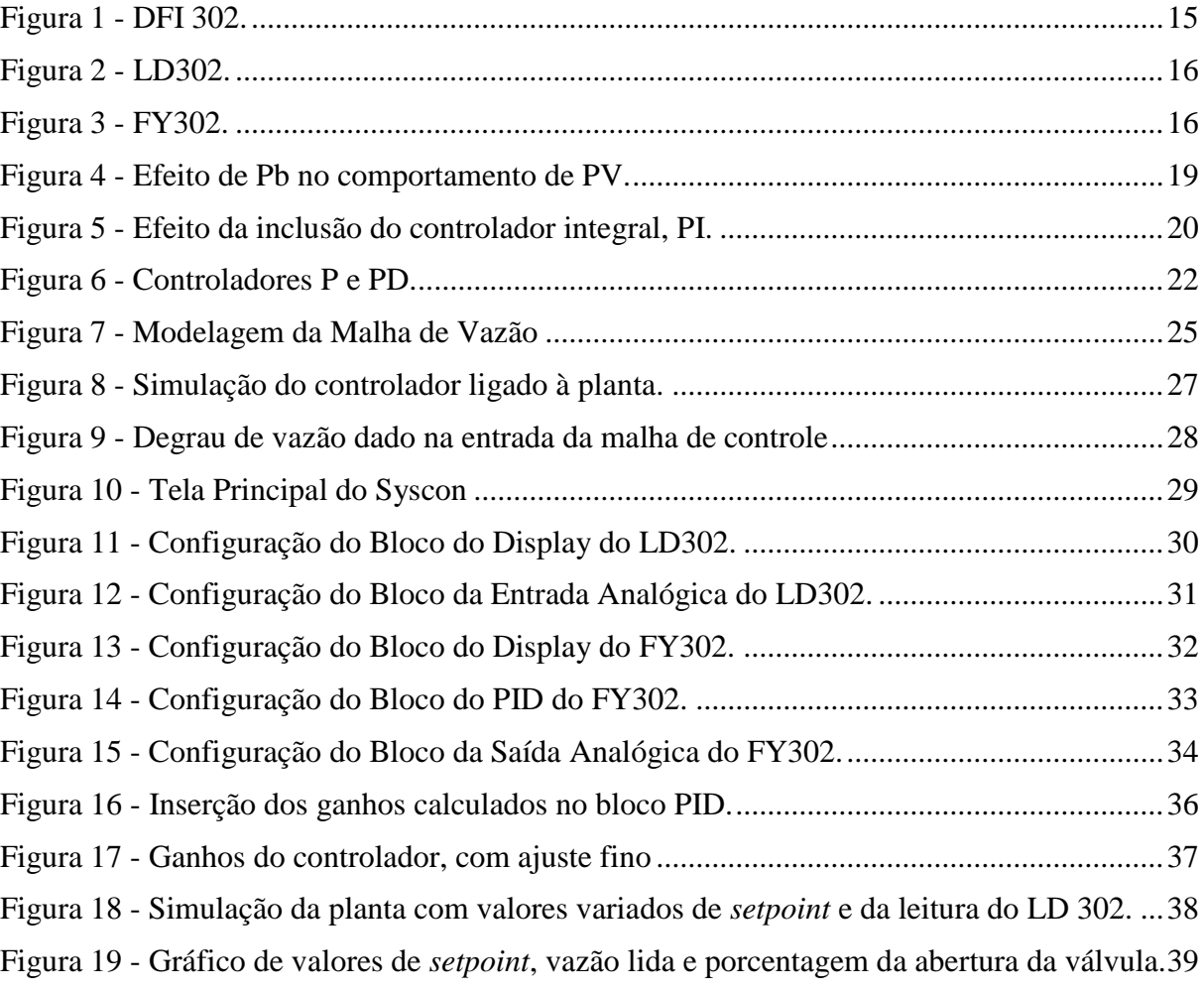

# <span id="page-11-0"></span>*1 Introdução*

Processos automatizados estão sendo cada dia mais implementados e utilizados nas indústrias, eles tem sempre o intuito de aumentar a eficiência, diminuir a mão-de-obra, conseguir uma padronização do produto fabricado.

Nas indústrias atualmente, cada vez mais, têm utilizado a rede *Foundantion Fieldbus*, que é um protocolo digital que oferece comunicação digital de via dupla em modo multiponto entre os equipamentos de chão-de-fábrica, sistemas de automação e de visualização. É essencialmente uma rede local (*LAN*) para os equipamentos de campo utilizados em automação industrial. O controle em uma rede *fieldbus* é realizado através de estratégias que são configuradas através de blocos funcionais, que desempenham as funções básicas de automação.

A PD3 - Planta Didática 3 da SMAR, utiliza a tecnologia *foundation fieldbus*, com controles de temperatura, vazão e nível. Seu objetivo é demonstrar didaticamente a operação das diversas malhas de controle utilizando os mesmos equipamentos e ferramentas de configuração, em *software*, desenvolvidos para aplicação em controle industrial.

A modelagem matemática da PD3 é de fundamental importância, pois possibilita analisar e determinar o comportamento do sistema dinâmico do sistema de vazão. De posse da modelagem, que resulta na obtenção da função de transferência da malha de vazão, é possível o projeto de um controlador PI.

#### <span id="page-12-0"></span>*1.1 Planta Didática SMAR*

A planta didática da SMAR foi desenvolvida com o objetivo de demonstrar, através de equipamentos e ferramentas de configuração em software, a operação de malhas de controle aplicadas no controle industrial. Apresenta uma estrutura que permite ao usuário implementar malhas de controle encontradas pelos profissionais de instrumentação, além de apresentar alta tecnologia. [01]

A partir da estrutura física montada pode ser gerada malhas de controle alterando-se apenas a configuração dos dispositivos, sem a necessidade de alterar qualquer configuração mecanicamente. A configuração da planta didática e sua operação são realizadas através de uma *workstation*, que apresenta um computador e um *software* de supervisão, onde os dados recebidos do sistema são apresentados pelo *software* através de interfaces gráficas, mostrando o que está acontecendo na planta em tempo real. O usuário pode modificar os modos operacionais das malhas, alterando os valores internos dos parâmetros, atuando assim nos registros.

O *software* utilizado para supervisão é o *ProcessView*, que permite o monitoramento do sistema em funcionamento, disponibilizando ao usuário meios para criar telas de sinótico de registro gráfico e de tratamento de alarmes. Como a estação de supervisão não está acoplada a planta a mesma pode ser operada à distância.

Para realizar o controle de processo da planta a SMAR desenvolveu o System302, que integra todos os *softwares* necessários para a realização do controle da planta. A SMAR possui três modelos de planta didática:

- Planta didática 1: realiza controle de vazão, pressão e nível. Apresenta tecnologia analógica.
- Planta didática 2: realiza controles de vazão e de nível. Apresenta tecnologia *foundation fieldbus*.
- Planta didática 3: realiza controles de temperatura, de vazão e de nível. Apresenta tecnologia *foundation fieldbus*.

Neste trabalho a planta utilizada é a planta didática 3, onde os equipamentos constituintes da PD3 são dotados de tecnologia *foundation fieldbus* para medição de vazão, medição de nível, medição de temperatura e nos posicionadores para atuadores pneumáticos aplicados no acionamento de válvulas de controle.

As ferramentas de programação disponibilizadas pelo pacote System302 da PD3 têm a finalidade de configurar, manter e diagnosticar os eventos ocorridos na rede *fieldbus* do sistema e as ferramentas constituintes desse pacote são:

- Syscon: responsável pela configuração da rede *fieldbus*, manutenção da rede e operação, configurando os dispositivos pertencentes da rede. Esta configuração pode ser feita *on-line* ou *off-line*;
- LogicView: configura o coprocessador lógico;
- Ole Server: permite a conexão entre *OPC Client* e o *Linking Device*;
- FBTools: ferramenta que realiza os *downloads* de *firmware* nos equipamentos *foundations fieldbus* SMAR;
- FBView: captura, analisa e decodifica as mensagens que trafegam na rede *foundation fielldbus*;
- TagView: monitora e permite a atuação das variáveis *OPC* do sistema *foundation fieldbus*;
- TagMonit: realiza a monitoração das variáveis *OPC*.

O *ProcessView* é um pacote de supervisão para sistemas baseados no System302, atuando como uma interface de visualização do processo. As ferramentas desse pacote são:

- GraphWorX32: é uma ferramenta gráfica responsável pela criação de telas de supervisão propriamente ditas;
- AlarmWorX32: o gerenciamento de alarmes das malhas montadas é realizado por essa ferramenta;
- TrendWorX32: as curvas de tendência, gerenciamento de históricos e coleta de dados são realizados por essa ferramenta.

Em se tratando do *hardware* da planta tem-se o DFI302, uma ponte universal *fieldbus* que está integrado ao System302, sendo um componente de *hardware* multifunção, apresenta umas das tecnologias mais avançadas em *hardware* e *software* para gerenciar, monitorar, controlar, manter e operar uma planta industrial. A maior parte de funções requeridas do sistema de controle é executada pelo DFI302 após ser instalado, sendo assim há um número reduzido de componentes adicionais. [01]

Como características do DFI302 têm-se:

- Apresenta uma unidade que integra funções de interface, *linking device*, *bridge*, controlador, *gateway*, fonte de alimentação e impedância para a rede *foundation fieldbus* e subsistema de E/S distribuído;
- Por utilizar padrões abertos como o *foundation fieldbus* e *OPC* é interoperável com *devices* e *softwares* de fabricantes diferentes;
- Pode ser conectado a equipamentos pertencentes a planta, conexão que ocorre por E/S convencionais e comunicação *Modbus* via EIA-232 ou *Ethernet*;
- Apresenta capacidade elevada de transferência de dados.

A [Figura 1F](#page-14-0)igura 1 - [DFI 302.](#page-14-0) mostra o DFI302:

**Figura 1 - DFI 302.**

<span id="page-14-0"></span>Os transmissores, posicionadores pneumáticos e conversores pertencentes a PD3 são listados a seguir:

 LD302: é um transmissor de pressão diferencial FF (*Foundation Fieldbus*) que proporciona uma medição de nível para o tanque superior e medição de vazão, quando utilizado o orifício integral, o mesmo pode ser visto na [Figura 2;](#page-15-0) [02]

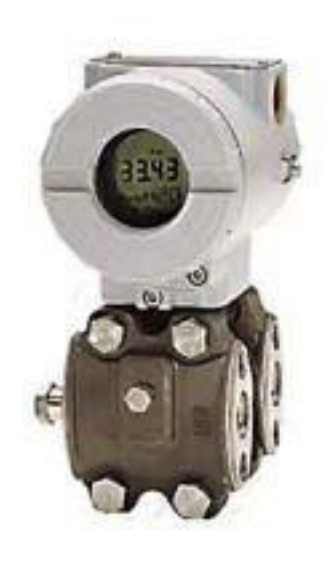

**Figura 2 - LD302.**

<span id="page-15-0"></span> FY302: é um posicionador para atuador pneumático FF, sendo aplicado ao acionamento das válvulas de controle de água. Onde é produzida uma pressão requerida na saída de acordo com a entrada recebida pela rede ou por um controle interno, de modo a posicionar a válvula no ponto desejado. O mesmo é mostrado pela [Figura 3;](#page-15-1) [03]

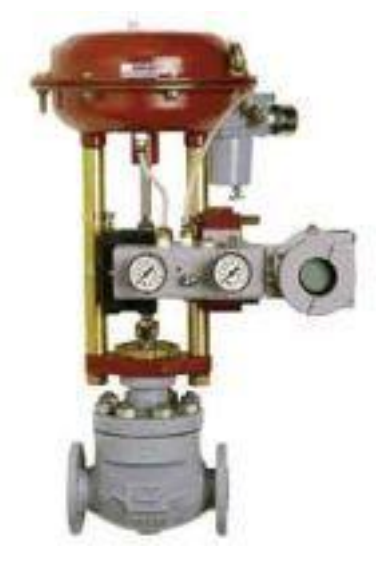

**Figura 3 - FY302.**

<span id="page-15-1"></span>Os outros equipamentos inclusos na planta são indicados a seguir:

- Conversor  $FF 4$  a 20 mA;
- Switch industrial;
- Medidor de vazão magnético;
- Rotâmetro para indicação de vazão de água;
- Registros manuais;
- Bombas hidráulicas;
- Atuador pneumático e válvulas de controle;
- Orifício integral;
- Placa de comando e sinalização.

No desenvolvimento deste trabalho foram utilizados o DFI302, o LD302 e o FY302. Os modos de configuração dos equipamentos são detalhados nos capítulos seguintes.

#### <span id="page-16-0"></span>*1.2 Foundation Fieldbus*

*Foundation Fieldbus* (FF) é uma arquitetura aberta para integrar informação, cujo objetivo principal é interconectar equipamentos de controle e automação industrial, distribuindo as funções de controle pela rede e fornecendo informação a todas as camadas do sistema.

A tecnologia *Foundation Fieldbus* substitui com vantagens a tradicional tecnologia 4- 20mA + HART, possibilitando a comunicação bidirecional entre os equipamentos de forma mais eficiente.

Esta tecnologia vai muito além de um protocolo digital ou uma rede local para instrumentos de campo. Ela engloba diversas tecnologias, tais como processamento distribuído, diagnóstico avançado e redundância. Um sistema Foundation Fieldbus é heterogêneo e distribuído, composto por equipamentos de campo, *softwares* de configuração e supervisão, interfaces de comunicação, fontes de alimentação e pela própria rede física que os interconecta.

Uma das funções dos equipamentos de campo é executar a aplicação de controle e supervisão do usuário que foi distribuída pela rede. Essa é a grande diferença entre Foundation Fieldbus e outras tecnologias, que dependem de um controlador central para executar os algoritmos.

Comparado a outros sistemas, Foundation Fieldbus permite acesso a muitas variáveis, não só relativas ao processo, mas também ao diagnóstico dos sensores e atuadores, dos componentes eletrônicos, degradação de performance, entre outras. Além disso, há outras características marcantes:

- Segurança intrínseca para uso em áreas perigosas, com alimentação e comunicação pelo mesmo par de fios;
- Topologia em barramento ou em árvore, com suporte a múltiplos mestres no barramento de comunicação;
- Comportamento previsível (determinístico), mesmo com redundância em vários níveis;
- Distribuição das funções de controle entre os equipamentos (controle distribuído);
- Interfaces padronizadas entre os equipamentos, o que facilita a interoperabilidade;
- Modelamento de aplicações usando linguagem de blocos funcionais. [04]

#### <span id="page-17-0"></span>*1.3 Controle PID*

A técnica de controle PID consiste em calcular um valor de atuação sobre o processo a partir das informações do valor desejado e do valor atual da variável do processo. Este valor de atuação sobre o processo é transformado em um sinal adequado ao atuador utilizado (válvula, motor, relé), e deve garantir um controle estável e preciso.

De uma maneira bem simples, o PID é a composição de 3 ações quase intuitivas:

- P, Correção proporcional ao erro: a correção a ser aplicada ao processo deve crescer na proporção que cresce o erro entre o valor real e o desejado;
- I, Correção proporcional ao produto erro versus tempo: erros pequenos mas que existem há muito tempo requerem correção mais intensa;
- D, Correção proporcional à taxa de variação do erro: se o erro está variando muito rápido, esta taxa de variação deve ser reduzida para evitar oscilações.

A equação mais usual do PID é apresentada pela equação 1:

$$
MV(t) = K_p \cdot \left[ E(t) + K_i \cdot \int E(t) + K_d \cdot \frac{dE(t)}{dt} \right]
$$
 (1)

Onde  $K_p$ ,  $K_i$  e  $K_d$  são os ganhos das parcelas P, I e D, e definem a intensidade de cada ação. Equipamentos PID de diferentes fabricantes implementam esta equação de diferentes maneiras. É usual a adoção do conceito de "Banda Proporcional" em substituição a  $k_p$ , "Tempo Derivativo" em substituição a  $k_d$  e "Taxa Integral" ou "Reset" em substituição a k<sub>i</sub>, ficando a equação 1 na forma que é mostrada pela equação 2:

$$
MV(t) = \frac{100}{P_b} \cdot \left[ E(t) + I_r \cdot \int E(t) + D_t \cdot \frac{dE(t)}{dt} \right]
$$
 (2)

Onde  $P_b$ ,  $I_r$  e  $D_t$  estão relacionados à  $K_p$ ,  $K_i$  e  $K_d$ .

#### <span id="page-18-0"></span>*1.3.1 Controle Proporcional - P*

No controle proporcional, o valor de  $MV$  (Variável Manipulada) é proporcional ao valor de desvio  $(SV - PV)$ , para a ação reversa de controle)  $(SV \notin \sigma)$  setpoint e PV é a variável de processo), ou seja, para desvio zero  $(SV = PV)$ ,  $MV = 0$ . À medida que o desvio cresce, MV aumenta até o máximo de 100%. O valor de desvio que provoca  $MV = 100\%$  define a Banda Proporcional ( $P_b$ ). Com  $P_b$  alta, a saída MV só irá assumir um valor alto para corrigir o processo se o desvio for alto. Com  $P_b$  baixa, a saída MV assume valores altos de correção para o processo mesmo para pequenos desvios. Em resumo, quanto menor o valor de  $P_b$ , mais forte é a ação proporcional de controle.

A [Figura 4](#page-18-1) ilustra o efeito da variação de  $P_b$  no controle de um processo.

<span id="page-18-1"></span>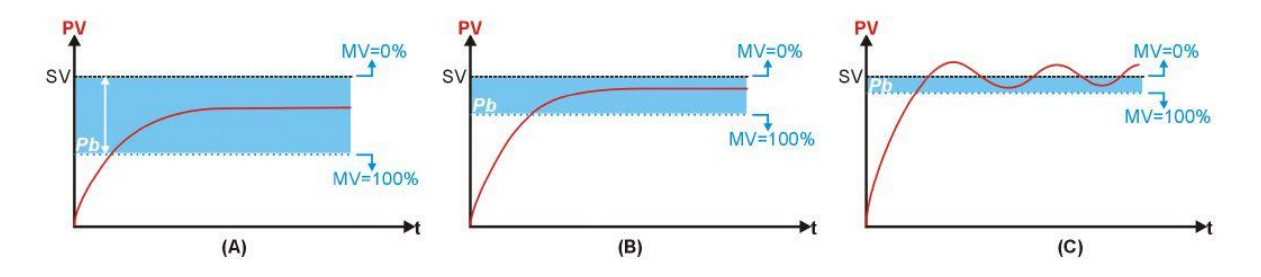

**Figura 4 - Efeito de Pb no comportamento de PV.**

Em (4.A), com a banda proporcional grande, o processo estabiliza, porém muito abaixo do *setpoint*. Com a diminuição da banda proporcional (4.B), a estabilização ocorre mais próximo do *setpoint*, mas uma redução excessiva de  $P_b$  (4.C) pode levar o processo à instabilidade. O ajuste da banda proporcional  $(P_b)$  faz parte do processo chamado de sintonia do controle.

Quando a condição desejada ( $PV = SV$ ) é atingida, o termo proporcional resulta em  $MV = 0$ , ou seja, nenhuma energia é entregue ao processo, o que faz com que volte a surgir desvio. Por causa disto, um controle proporcional puro nunca consegue estabilizar com  $PV = SV$ . [05]

#### <span id="page-19-0"></span>*1.3.2 Incluindo o Controle Integral - PI*

O controle integral não é, isoladamente, uma técnica de controle, pois não pode ser empregado separado de uma ação proporcional. A ação integral consiste em uma resposta na saída do controlador  $(MV)$  que é proporcional à amplitude e duração do desvio. A ação integral tem o efeito de eliminar o desvio característico de um controle puramente proporcional.

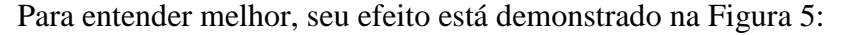

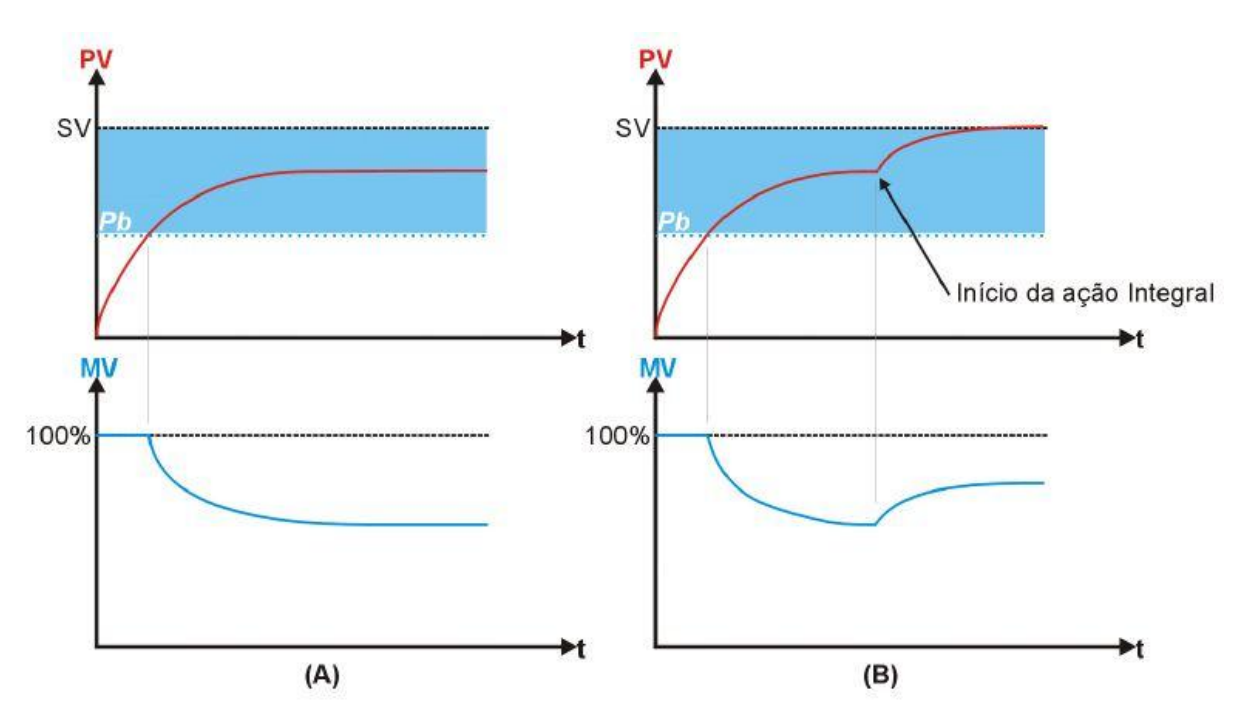

**Figura 5 - Efeito da inclusão do controlador integral, PI.**

<span id="page-19-1"></span>Em  $(5.A)$ , PV e MV atingem uma condição de equilíbrio em que a quantidade de energia entregue ao sistema  $(MV)$ , é a necessária para manter PV no valor em que ela está. O processo irá permanecer estável nesta condição se nenhuma perturbação ocorrer. Apesar de estável, o processo não atingiu o *setpoint* (SV), existindo o chamado Erro em Regime Permanente.

Na Figura (5.B), no instante assinalado, foi incluída a ação integral. Com isso o valor de MV aumenta gradualmente e consequentemente elimina o erro em regime permanente. Com a inclusão da ação integral, o valor de  $MV \acute{\text{e}}$  alterado progressivamente no sentido de eliminar o erro de  $PV$ , até que  $PV$  e  $MV$  alcancem um novo equilíbrio, mas agora com  $PV = SV$ .

A ação integral funciona da seguinte maneira: à intervalos regulares, a ação integral corrige o valor de  $MV$ , somando a esta o valor do desvio  $SV - PV$ . Este intervalo de atuação chama-se Tempo Integral, que pode também ser expresso por seu inverso, chamado de Taxa Integral  $(I_r)$ . O aumento da taxa integral aumenta a atuação do integral no controle do processo.

A ação integral tem como único objetivo eliminar o erro em regime permanente, e a adoção de um tempo integral excessivamente atuante pode levar o processo à instabilidade. A adoção de um tempo integral pouco atuante retarda em demasia a estabilização,  $PV = SV$ . [05]

#### <span id="page-20-0"></span>*1.3.3 Incluindo o Controle Derivativo - PD*

O controle derivativo não é, isoladamente, uma técnica de controle, pois não pode ser empregado separado de uma ação proporcional. A ação derivativa consiste em uma resposta na saída do controlador  $(MV)$  que é proporcional à velocidade de variação do desvio. A ação derivativa tem o efeito de reduzir a velocidade das variações de PV, evitando que se eleve ou reduza muito rapidamente.

O derivativo só atua quando há variação no erro. Se o processo está estável, seu efeito é nulo. Durante perturbações ou na partida do processo, quando o erro está variando, o derivativo sempre atua no sentido de atenuar as variações, sendo, portanto sua principal função melhorar o desempenho do processo durante os transitórios.

A Figura 6 compara um controlador P e um PD:

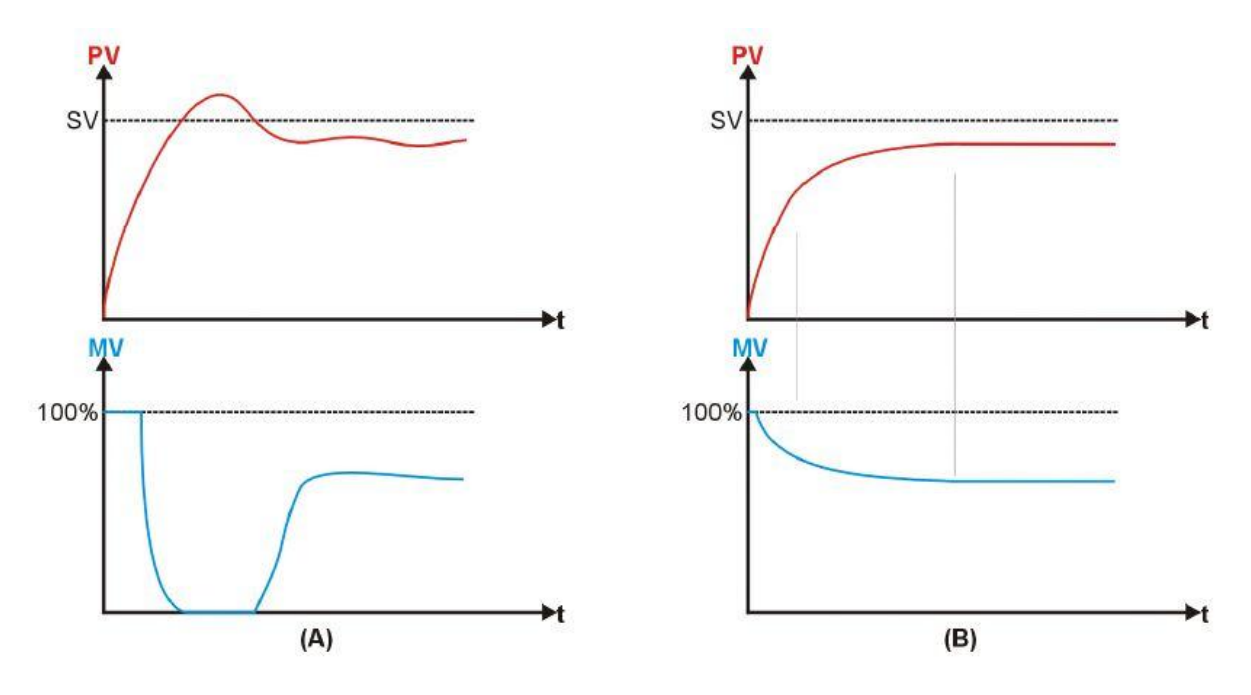

**Figura 6 - Controladores P e PD.**

<span id="page-21-0"></span>No controle P, Figura 6.A, se a banda proporcional é pequena, é bem provável que ocorra *overshoot*, onde PV ultrapassa SV antes de estabilizar. Isto ocorre pelo longo tempo em que  $MV$  esteve no seu valor máximo e por ter sua redução iniciada já muito próxima de  $SV$ , quando já é tarde para impedir o *overshoot*. Uma solução seria aumentar a banda proporcional, mas isto aumentaria o erro em regime permanente. Outra solução é incluir o controle derivativo, Figura 6.B, que reduz o valor de  $MV$  se  $PV$  está crescendo muito rápido. Ao antecipar a variação de PV, a ação derivativa reduz ou elimina o *overshoot* e as oscilações no período transitório de processo.

Matematicamente, a contribuição do derivativo no controle é calculada da seguinte maneira: a intervalos regulares, o controlador calcula a variação do desvio do processo, somando à MV o valor desta variação. Se PV está aumentando, o desvio está reduzindo, resultando em uma variação negativa, que reduz o valor de MV e consequentemente retarda a elevação de PV. A intensidade da ação derivativa é ajustada variando-se o intervalo de cálculo da diferença, sendo este parâmetro chamado Tempo Derivativo  $(D_t)$ . O aumento do valor de  $D_t$  aumenta a ação derivativa, reduzindo a velocidade de variação de PV. [05]

#### <span id="page-22-0"></span>*1.3.4 Incluindo os Controles Integral e Derivativo - PID*

Ao unir as 3 técnicas consegue-se obter o controle básico P com a eliminação do erro do I e com a redução de oscilações do D, mas cria-se a dificuldade de ajustar a intensidade de cada um dos termos, processo esse chamado de sintonia do PID.

#### <span id="page-22-1"></span>*1.4 Objetivo Geral*

Este trabalho tem como objetivo otimizar o processo do controle da vazão e para isso ajustar os parâmetros de um controlador PI da malha de vazão da PD3 da SMAR.

Dado o objetivo geral, têm-se como objetivos específicos:

- Projetar um controlador PI baseado na função de transferência da malha de vazão;
- Simular a malha de vazão com o controlador PI em software especializado;
- Implementar o controlador na planta didática 3 da SMAR.

# <span id="page-23-0"></span>*2 Materiais e Métodos*

#### <span id="page-23-1"></span>*2.1 Modelagem da Malha de Vazão*

Um modelo matemático pode ser tido como um tipo de modelo abstrato que usa da linguagem matemática para descrever o comportamento de um sistema real. O propósito dessa modelagem de sistemas é proporcionar uma estrutura que possa ser estudada através da aplicação de técnicas disponíveis para avaliar diversas situações. [06]

Sabe-se que é impossível a obtenção de modelos que reproduzam exatamente as características do sistema [06]. Em situações práticas busca-se modelos que se aproximem o melhor possível do comportamento do sistema em uma faixa de operação limitada. Assim é necessária uma análise do quanto se deseja de precisão.

A modelagem da planta foi realizada por Elizandra Pereira Roque - Obtenção do Módulo Matemático do Sistema de Vazão da Planta Piloto Pd3 da Smar (2009) [07], e consistiu em obter a função de transferência da planta.

Na teoria de controle, as funções de transferência são comumente utilizadas para caracterizar as relações de entrada e saída de componentes ou de sistemas, que podem ser descritos por equações diferenciais lineares invariantes no tempo [08].

Para a obtenção da função de transferência foram coletados vários dados de porcentagem de abertura da válvula e a que valor de vazão isso representava. Esses dados foram coletados no *ProcessView* que é um *software* de supervisão que integra o System302.

Tentou-se inicialmente obter o modelo do sistema em forma de função de transferência de primeira ordem, com uma forma genérica do tipo mostrado pela equação 3:

$$
F(s) = \frac{1}{A \cdot s + B} \tag{3}
$$

Onde:

 $F(s)$ : é a função de transferência que representa a planta

 $A \in B$ : constantes do sistema

A modelagem do sistema está exibida na [Figura 7,](#page-24-0) onde se têm os valores medidos de vazão nos respectivos valores de entrada, que seria a porcentagem de abertura da válvula, e os valores que o modelo dispõe para saída de vazão, dadas entradas conhecidas, que são as porcentagens da abertura da válvula.

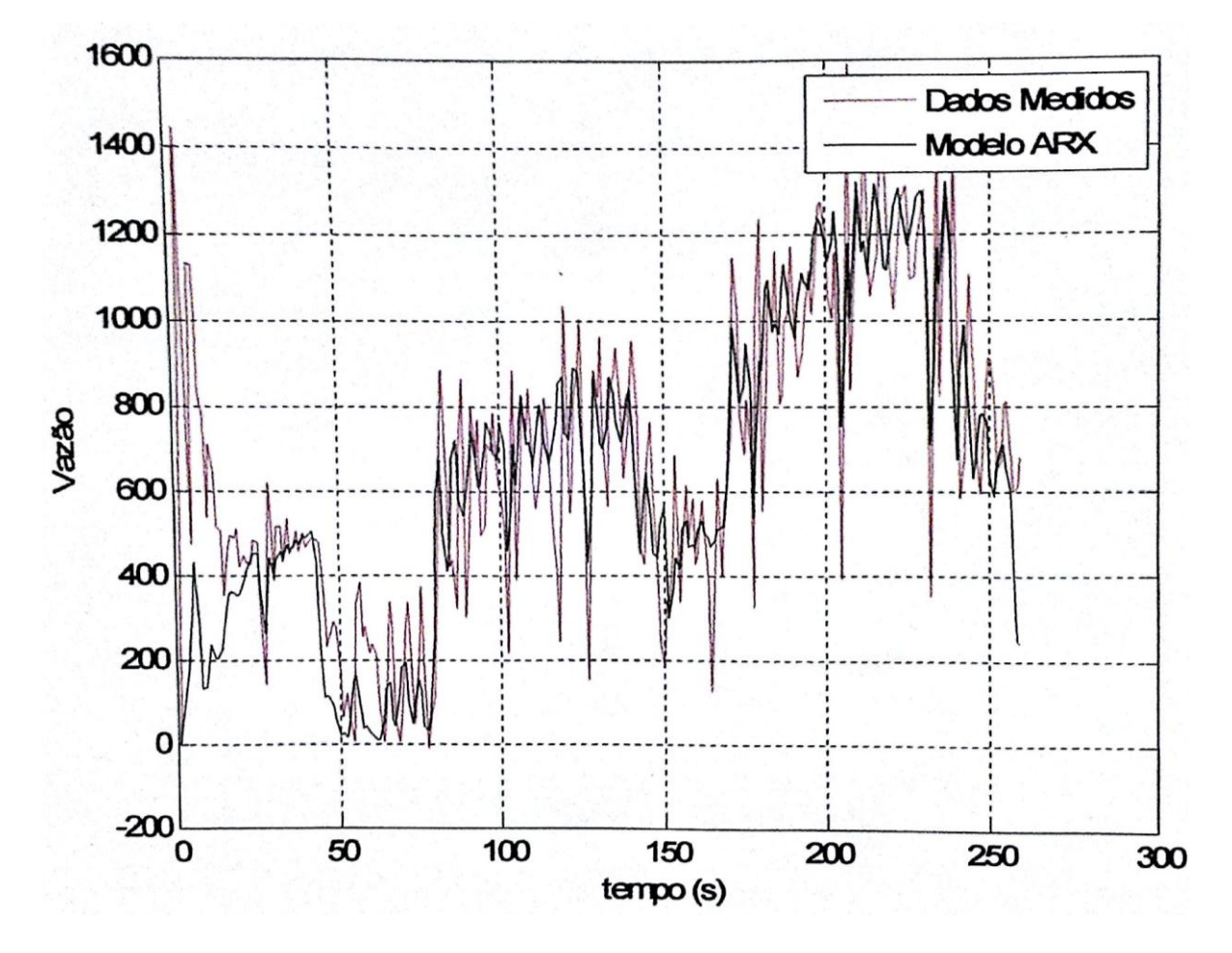

**Figura 7 - Modelagem da Malha de Vazão**

<span id="page-24-0"></span>Pela modelagem utilizada obteve-se uma função de transferência dada pela equação 4:

$$
F(s) = \frac{11,72}{s + 0,52} \tag{4}
$$

#### <span id="page-25-0"></span>*2.2 Ajuste dos Ganhos Ki e Kp*

A função de transferência obtida através da modelagem do sistema, que representa a malha de vazão da planta didática é a equação 4. O controlador utilizado neste trabalho foi um PI na forma mostrada pela equação 5:

$$
G(s) = k_p \cdot \frac{\tau_i \cdot s + 1}{\tau_i \cdot s} \tag{5}
$$

onde  $k_p$  é o ganho e  $\tau_i$  é a constante de tempo do controlador.

Escrevendo a função de transferência de malha aberta temos:

$$
MA(s) = k_p \cdot \frac{\tau_i \cdot s + 1}{\tau_i \cdot s} \cdot \frac{11,72}{s + 0,52}
$$
 (6)

Pode-se reescrever a equação na forma:

$$
MA(s) = k_p \cdot \frac{\tau_i \cdot s + 1}{\tau_i \cdot s} \cdot \frac{11,72}{s/0.52} \tag{7}
$$

Fazendo uma alocação de pólo [09], a idéia da alocação de pólos e zeros e colocar a função do controlador com seus pólos e zeros em pontos que venham a cancelar com os pólos e zeros da função da planta, neste caso a planta tem um pólo e o controlador tem um zero, assim fêz-se o zero do controlador coincidir com o pólo da planta, ficando então  $\tau_i$ .  $\frac{s}{0.52} + 1$ , assim

$$
\tau_i = \frac{1}{0.52}, \text{logo:}
$$
  

$$
MA(s) = k_p \cdot \frac{11,72}{s}
$$
 (8)

A função de malha fechada fica na forma:

$$
MF(s) = H(s) = \frac{k_p \cdot \frac{11,72}{s}}{k_p \cdot \frac{11,72}{s} + 1} = \frac{1}{1 + \frac{s}{k_p \cdot 11,72}}
$$
(9)

A constante de tempo de malha fechada determina a velocidade com que o controlador vai atuar na malha do sistema e é dada por:

$$
\tau_{MF} = \frac{1}{k_p \cdot 11,72} \tag{10}
$$

Assim tem-se que:

$$
k_p = \frac{1}{\tau_{MF} \cdot 11{,}72} \tag{11}
$$

E  $k_i$  é dado por:

$$
k_i = \frac{k_p}{\tau_i} = \frac{0.52}{\tau_{MF} \cdot 11.72}
$$
 (12)

Definidos os parâmetros de  $k_p$  e  $k_i$ , foi testado o comportamento do controlador, aplicado à planta, em *software* especializado. A simulação consistiu em aplicar uma entrada degrau, de um valor intermediário em relação a escala de trabalho da malha de vazão, ao controlador ligado à planta e analisar a resposta do mesmo. O valor do degrau foi escolhido arbitrariamente em 800 L/h. A montagem da simulação está exibida na [Figura 8.](#page-26-0)

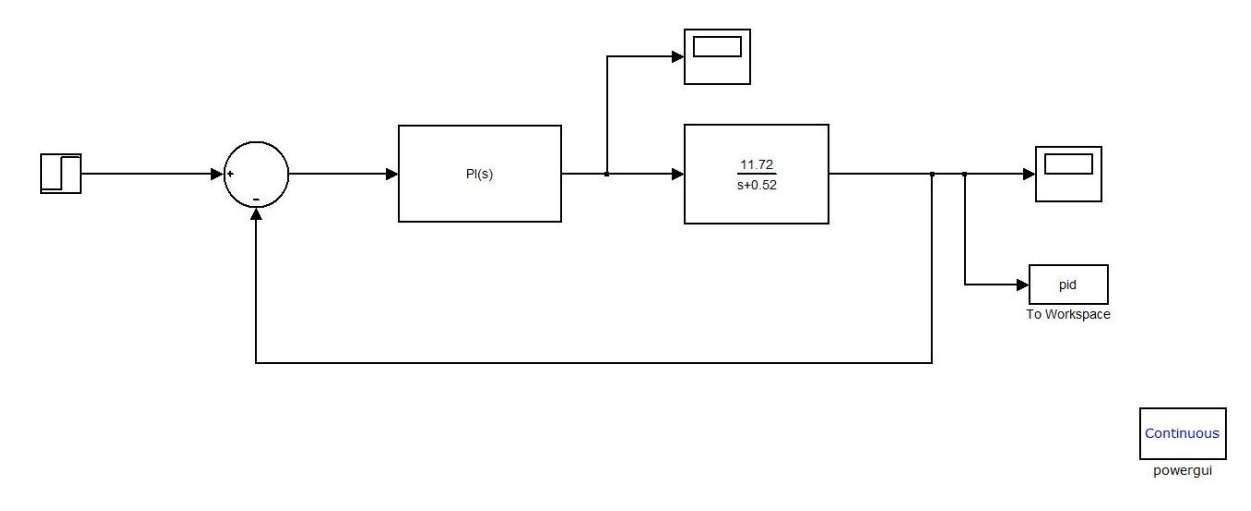

**Figura 8 - Simulação do controlador ligado à planta.**

<span id="page-26-0"></span>A resposta da simulação é demonstrada pela [Figura 9:](#page-27-1)

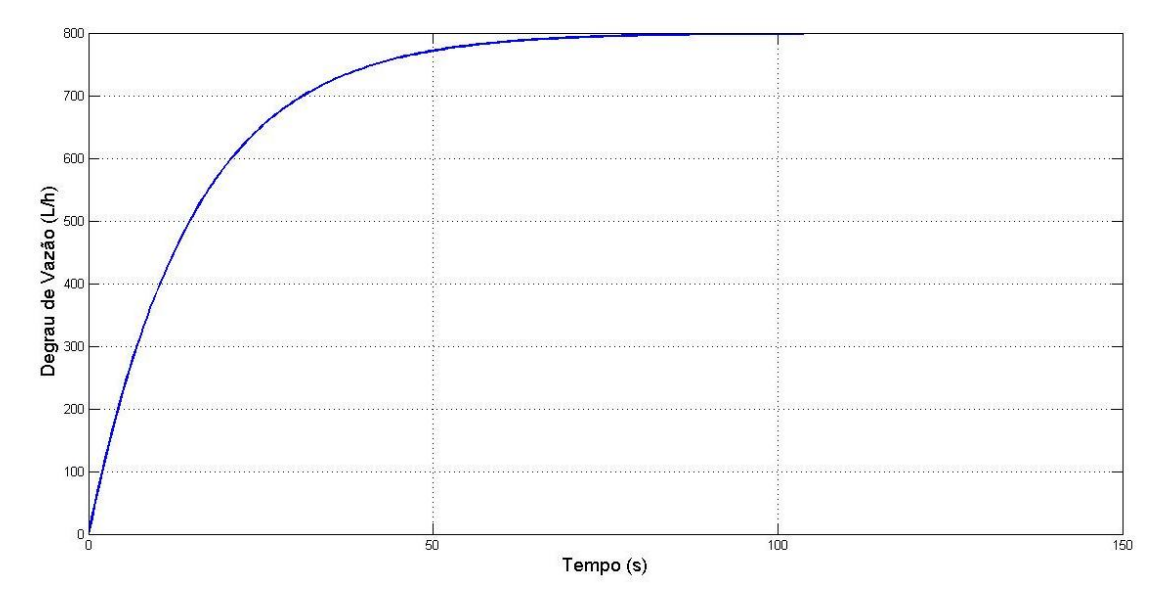

**Figura 9 - Degrau de vazão dado na entrada da malha de controle**

<span id="page-27-1"></span>Pela [Figura 9](#page-27-1) observa-se que o controle é efetivo, ele atua fazendo com que a vazão vá para o valor de *setpoint* determinado e estabilize, não apresentando oscilações. O tempo que o controlador demorou para agir foi relativamente baixo, validando assim seu uso.

Os parâmetros  $k_p$  e  $k_i$  do controlador foram implementados em um CLP, através do programa System302.

#### <span id="page-27-0"></span>*2.3 Implementação dos Parâmetros no Sistema*

Para trabalhar na planta didática 3 foi necessário utilizar os *softwares* da SMAR, dentre eles o System302, na qual usa-se o Syscon para configurar todos os blocos funcionais. A [Figura 10](#page-28-0) mostra a tela principal do Syscon com todos os blocos utilizados neste trabalho:

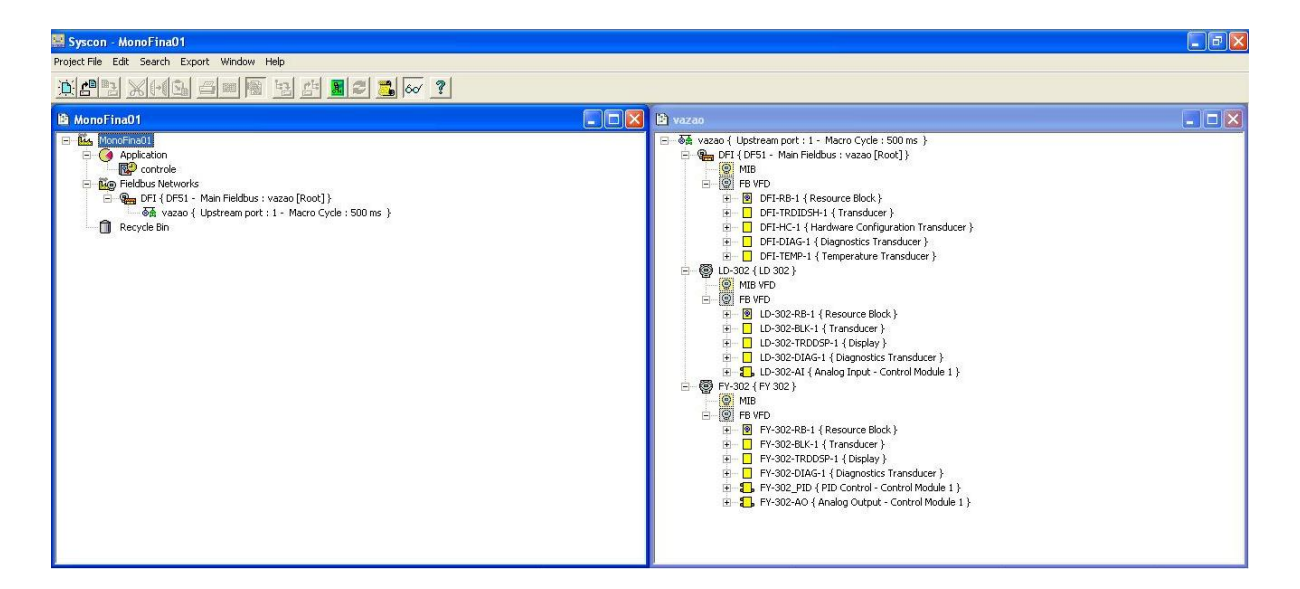

**Figura 10 - Tela Principal do Syscon**

<span id="page-28-0"></span>Os instrumentos utilizados foram o LD302, que serve para medir a vazão e o FY302, que serve para posicionar a válvula. No LD302 foi necessário adicionar o bloco da entrada analógica, pois é assim que ele lê o valor da vazão. Já no FY302 teve que ser adicionado o bloco do PID, pois é na válvula que o controle é efetuado, afetando assim na abertura da mesma, e o bloco da saída analógica, pois é ele que manda a válvula abrir ou fechar. Esses blocos com suas respectivas configurações são exibidos nas [Figura 11,](#page-29-0) [Figura 12,](#page-30-0) [Figura 13,](#page-31-0) [Figura 14](#page-32-0) e [Figura 15:](#page-33-0)

| Off Line: LD-302 - Display - LD-302-TRDDSP-1 |                 |                                  |  |  |  |
|----------------------------------------------|-----------------|----------------------------------|--|--|--|
| CA5<br>005<br>MAN<br><b>AUTO</b>             | "心"。<br>뙋       | S LOD                            |  |  |  |
| Parameter                                    | Value           | CF Default<br>$H_{\cdots}$<br>0. |  |  |  |
| 田·MODE BLK                                   |                 | 5                                |  |  |  |
| -BLOCK ERR                                   |                 | 6<br>R0                          |  |  |  |
| -BLOCK TAG PARAM 1                           | LD-302-AI       | $\overline{7}$<br><b>RW</b>      |  |  |  |
| -INDEX RELATIVE 1                            | 8               | 8<br><b>RW</b>                   |  |  |  |
| i--SUB INDEX 1                               |                 | 9<br><b>RW</b>                   |  |  |  |
| -MNEMONIC 1                                  | VAZAR.          | 10<br><b>RW</b>                  |  |  |  |
| I-INC DEC 1                                  |                 | 11<br><b>BW</b>                  |  |  |  |
| -DECIMAL POINT NUMBER 1                      |                 | 12<br><b>BW</b>                  |  |  |  |
| -ACCESS 1                                    | Monitoring      | 13<br><b>RW</b>                  |  |  |  |
| -ALPHA NUM 1                                 | Mnemonic        | 14<br><b>RW</b>                  |  |  |  |
| -BLOCK TAG PARAM 2                           |                 | 15<br><b>RW</b>                  |  |  |  |
| -INDEX RELATIVE 2                            |                 | 16<br><b>RW</b>                  |  |  |  |
| i--SUB INDEX 2                               |                 | 17<br><b>RW</b>                  |  |  |  |
| -MNEMONIC <sub>2</sub>                       |                 | 18<br><b>RW</b>                  |  |  |  |
| -BLOCK TAG PARAM 3                           |                 | 23<br><b>RW</b>                  |  |  |  |
| -INDEX RELATIVE 3                            |                 | 24<br><b>BW</b>                  |  |  |  |
| -SUB INDEX 3                                 |                 | 25<br><b>RW</b>                  |  |  |  |
| -MNEMONIC 3                                  |                 | 26<br><b>RW</b>                  |  |  |  |
| -BLOCK TAG PARAM 4                           |                 | 31<br><b>RW</b>                  |  |  |  |
| -INDEX RELATIVE 4                            |                 | 32<br><b>RW</b>                  |  |  |  |
| i-SUB INDEX 4                                |                 | 33<br><b>RW</b>                  |  |  |  |
| -MNEMONIC <sub>4</sub>                       |                 | 34<br><b>RW</b>                  |  |  |  |
| <b>LDISPLAY REFRESH</b>                      | Update Display. | 63.<br><b>BW</b>                 |  |  |  |
| Edit<br>Cancel Edit                          | Clear           | Close<br>Help                    |  |  |  |

**Figura 11 - Configuração do Bloco do Display do LD302.**

<span id="page-29-0"></span>Para configurar o Display do LD302 foram ajustados os parâmetros:

- BLOCK\_TAG\_PARAM\_1: tag com a qual o bloco foi definido
- MNEMONIC\_1: nome da varíavel que aparece no display
- ALPHA\_NUM\_1: tipos de caracteres que o display mostra
- DISPLAY\_REFRESH: este parâmetro atualiza a árvore de programação do ajuste local configurada em cada equipamento

| AUTO MAN<br>CA5<br>005 | 뽽<br>$\Diamond$  | "心"。                 | $S$ $DD$               |
|------------------------|------------------|----------------------|------------------------|
| Parameter              | Value            | 0                    | <b>CF Default</b><br>H |
| <b>ELMODE BLK</b>      |                  | 5                    |                        |
| -TARGET                | Auto             | $\overline{.1}$      | <b>RW</b>              |
| -ACTUAL                |                  | $\cdot$              | R <sub>0</sub>         |
| i--- PERMITTED         |                  | 3                    | <b>RW</b>              |
| -NORMAL                |                  | $\overline{4}$       | <b>BW</b>              |
| i-Block err            |                  | $\frac{6}{7}$        | RO                     |
| EI-PV                  |                  |                      |                        |
| FI-OUT                 |                  | 8                    |                        |
| 白-XD SCALE             |                  | 10                   |                        |
| -EU 100                | 100              | $\cdot$ 1            | <b>RW</b>              |
| i-EU 0                 | n                | $\cdot$              | <b>RW</b>              |
| -UNITS INDEX           | mmH20 (4°C)      | .3                   | <b>RW</b>              |
| -DECIMAL               | 1                | $\overline{4}$       | <b>RW</b>              |
| E-OUT SCALE<br>-EU 100 | 2900             | 11<br>$\overline{1}$ | <b>RW</b>              |
| i-EU 0                 | 0.               | $\cdot$              | <b>RW</b>              |
| i-UNITS INDEX          | L/h              | .3                   | <b>RW</b>              |
| -DECIMAL               | 1                | $\overline{4}$       | <b>RW</b>              |
| -IO OPTS               |                  | 13                   | <b>RW</b>              |
| i--STATUS_OPTS         |                  | 14                   | <b>RW</b>              |
| -- CHANNEL             |                  | 15                   | <b>RW</b>              |
| i-L TYPE               | Indirect Sq Root | 16                   | <b>RW</b>              |
| i--LOW CUT             |                  | 17                   | <b>RW</b>              |
| i--PV FTIME            |                  | 18                   | <b>RW</b>              |
| 田·FIELD VAL            |                  | 19                   |                        |
| EI-ALARM SUM           |                  | 22                   |                        |
| i-HI LIM               |                  | 28                   | <b>RW</b>              |
| -LO LIM                |                  | 30                   | <b>RW</b>              |

**Figura 12 - Configuração do Bloco da Entrada Analógica do LD302.**

<span id="page-30-0"></span>No bloco da entrada analógica os seguintes parâmetros foram ajustados:

- XD\_SCALE:
	- o EU\_100: valor máximo da variável de entrada
	- o EU\_0: valor mínimo da variável de entrada
	- o UNITS\_INDEX: unidade da variável de entrada
- OUT\_SCALE:
	- o EU\_100: valor máximo que corresponde a variável de saída
	- o EU\_0: valor mínimo que corresponde a variável de saída
	- o UNITS\_INDEX: unidades da variável de saída
- L\_TYPE: tipo de relação da varíavel de entrada com a de saída

|                        |         |                    |                         | 땍               | "节<br>DEF <sub></sub> |                     | S D <sub>7</sub> D     |            |
|------------------------|---------|--------------------|-------------------------|-----------------|-----------------------|---------------------|------------------------|------------|
| Parameter              |         |                    |                         | Value           |                       | $\Box$              | $H_{\cdots}$           | CF Default |
| <b>EMMODE BLK</b>      |         |                    |                         |                 |                       | 5                   |                        |            |
|                        | -TARGET |                    |                         | Auto            |                       | $\overline{1}$      | <b>RW</b>              |            |
|                        | -ACTUAL |                    |                         |                 |                       | $\overline{2}$      | R <sub>0</sub>         |            |
|                        |         | -- PERMITTED       |                         |                 |                       | .3                  | <b>RW</b>              |            |
|                        | -NORMAL |                    |                         |                 |                       | .4                  | <b>RW</b>              |            |
| -BLOCK ERR             |         |                    |                         |                 |                       | 6                   | R0                     |            |
|                        |         | -BLOCK TAG PARAM 1 |                         | FY-302-AO       |                       | $\overline{7}$      | <b>RW</b>              |            |
|                        |         | -INDEX RELATIVE 1  |                         | 9               |                       | 8<br>$\overline{a}$ | <b>RW</b>              |            |
| -SUB INDEX 1           |         |                    |                         |                 |                       |                     | <b>RW</b>              |            |
| -MNEMONIC 1            |         |                    |                         | VALVULA         |                       | 10                  | <b>RW</b>              |            |
| $-MC$ DEC 1            |         |                    |                         |                 |                       | 11                  | <b>RW</b>              |            |
| -ACCESS 1              |         |                    | -DECIMAL POINT NUMBER 1 | Monitorina      |                       | 12<br>13            | <b>RW</b><br><b>BW</b> |            |
|                        |         |                    |                         | Mnemonic        |                       | 14                  | <b>RW</b>              |            |
| i-ALPHA NUM 1          |         | -BLOCK TAG PARAM 2 |                         |                 |                       | 15                  | <b>RW</b>              |            |
|                        |         | -INDEX RELATIVE 2  |                         |                 |                       | 16                  | <b>RW</b>              |            |
| -SUB INDEX 2           |         |                    |                         |                 |                       | 17                  | <b>RW</b>              |            |
| -MNEMONIC <sub>2</sub> |         |                    |                         |                 |                       | 18                  | <b>RW</b>              |            |
|                        |         | -BLOCK TAG PARAM 3 |                         |                 |                       | 23                  | <b>RW</b>              |            |
|                        |         | -INDEX RELATIVE 3  |                         |                 |                       | 24                  | <b>RW</b>              |            |
| -SUB INDEX 3           |         |                    |                         |                 |                       | 25                  | <b>RW</b>              |            |
| -MNEMONIC 3            |         |                    |                         |                 |                       | 26                  | <b>RW</b>              |            |
|                        |         | -BLOCK TAG PARAM 4 |                         |                 |                       | 31                  | <b>RW</b>              |            |
|                        |         | -INDEX RELATIVE 4  |                         |                 |                       | 32                  | <b>RW</b>              |            |
| -SUB INDEX 4           |         |                    |                         |                 |                       | 33                  | <b>RW</b>              |            |
| -MNEMONIC 4            |         |                    |                         |                 |                       | 34                  | <b>RW</b>              |            |
|                        |         | -DISPLAY REFRESH   |                         | Update Display. |                       | 63                  | <b>RW</b>              |            |

**Figura 13 - Configuração do Bloco do Display do FY302.**

<span id="page-31-0"></span>O display do FY302 necessitou ter alguns parâmetros definidos:

- BLOCK\_TAG\_PARAM\_1: tag com a qual o bloco foi definido
- MNEMONIC\_1: nome da varíavel que aparece no display
- ALPHA\_NUM\_1: tipos de caracteres que o display mostra
- DISPLAY\_REFRESH: este parâmetro atualiza a árvore de programação do ajuste local configurada em cada equipamento

| Off Line: FY-302 - PID Control - FY-302 PID |                      |                                                          |
|---------------------------------------------|----------------------|----------------------------------------------------------|
| HAM DTUR<br>CA5<br>005<br>c                 | 뽾<br>$\mathcal{D}$ 0 | $\mathbf{B}^{\mathsf{H}}$<br>DEF<br>S DN<br>$\mathbf{F}$ |
| Parameter                                   | Value                | $0$   H<br>CF Def                                        |
| <b>EMODE BLK</b>                            |                      | 5                                                        |
| $-TABGET$                                   | Auto.                | <b>BW</b><br>$\cdot$ 1                                   |
| -ACTUAL                                     |                      | .2 RO                                                    |
| -- PERMITTED                                |                      | .3 <sub>1</sub><br><b>RW</b>                             |
| -NORMAL                                     |                      | <b>RW</b><br>$\mathcal{A}$                               |
| -BLOCK ERR                                  |                      | R <sub>0</sub><br>6                                      |
| E-PV                                        |                      | 7                                                        |
| Ĥ-SP∶                                       |                      | 8                                                        |
| -STATUS<br>-VALUE                           | 800                  | <b>RW</b><br>$\cdot$ 1<br>$\overline{2}$<br><b>RW</b>    |
| 田-OUT                                       |                      | 9                                                        |
| FI-PV SCALE                                 |                      | 10 <sup>1</sup>                                          |
| -EU 100                                     | 2900                 | $\mathbf{1}$<br><b>RW</b>                                |
| i-EU 0                                      | 0.                   | .2 RW                                                    |
| -UNITS INDEX                                | L/h                  | .3 RW                                                    |
| --DECIMAL                                   | 1                    | .4 RW                                                    |
| EI-OUT SCALE                                |                      | 11                                                       |
| $-EU$ 100                                   | 100                  | $\cdot$ 1<br><b>RW</b>                                   |
| $-EU_0$                                     | ū                    | .2 RW                                                    |
| -UNITS INDEX                                | $\boldsymbol{\%}$    | .3 RW                                                    |
| -DECIMAL                                    | 1                    | .4 RW                                                    |
| -CONTROL OPTS                               |                      | 13 RW                                                    |
| -STATUS OPTS                                |                      | 14 RW                                                    |
| ⊞-IN                                        |                      | 15                                                       |
| -SP HI LIM                                  | 1530                 | 21<br><b>RW</b><br>22                                    |
| -SP LO LIM<br>由·CAS IN                      | n                    | <b>RW</b><br>18                                          |
| -GAIN                                       | 0.0284               | $23 -$<br><b>RW</b>                                      |
| i-RESET                                     | 0.123                | $24^{\circ}$<br><b>RW</b>                                |
| -RATE                                       | 0                    | 26<br><b>RW</b>                                          |
| EI-BKCAL IN                                 |                      | 27                                                       |
| EI-BKCAL OUT                                |                      | 31                                                       |
| EI-TRK IN D                                 |                      | 38                                                       |
| <b>H-TRK VAL</b>                            |                      | 39                                                       |
|                                             |                      |                                                          |
| Edit                                        | Clear<br>Close       | Help                                                     |
|                                             |                      |                                                          |

**Figura 14 - Configuração do Bloco do PID do FY302.**

<span id="page-32-0"></span>Configuração do bloco PID:

- SP: valor de *setpoint*
- PV\_SCALE:
	- o EU\_100: valor máximo da variável de entrada
	- o EU\_0: valor mínimo da variável de entrada
	- o UNITS\_INDEX: unidade da variável de entrada
- OUT\_SCALE:
	- o EU\_100: valor máximo que corresponde à saída do controlador
	- o EU\_0: valor mínimo que corresponde à saída do controlador
	- o UNITS\_INDEX: unidades da variável da saída do controlador
- SP\_HI\_LIM: valor máximo de *setpoint*
- SP\_LO\_LIM: valor mínimo de *setpoint*
- GAIN: ganho proporcional
- RESET: ganho integrativo
- RATE: ganho derivativo

Os parâmetros GAIN, RESET e GATE do bloco PID do FY302, [Figura 14,](#page-32-0) são os ganhos do controlador utilizado. O GAIN representa o  $k_p$ , o RESET representa o  $k_i$  e o GATE representa o  $k_d$ , neste trabalho foram usados só o GAIN e o RESET, já que o controlador utilizado foi um PI.

| <b>AUTO</b><br>MAN<br><b>CAS</b><br>005 |              | ็อ็<br><sup>DEF</sup><br>뗷 | <b>D<sub>7</sub>D</b><br>S. |
|-----------------------------------------|--------------|----------------------------|-----------------------------|
| Parameter                               | Value        | 0                          | CF Def<br>H I               |
| $\blacksquare$ MODE_BLK                 |              | 5                          |                             |
| -TARGET                                 | Cas:Auto     | $\cdot$ 1                  | <b>BW</b>                   |
| -ACTUAL                                 |              | $\mathbf{2}$               | R <sub>0</sub>              |
| -PERMITTED                              |              | $\cdot$                    | <b>BW</b>                   |
| -NORMAL                                 |              | $\overline{4}$             | <b>RW</b>                   |
| -BLOCK ERR                              |              | 6                          | R0                          |
| ⊞⊹SP ∶                                  |              | 8                          |                             |
| EI-PV SCALE                             |              | 11                         |                             |
| -EU 100                                 | 100          | $\cdot$ 1                  | <b>BW</b>                   |
| i-EU 0                                  | 0            | $\cdot$ <sub>2</sub>       | <b>BW</b>                   |
| i-UNITS INDEX                           | $\%$         | $\cdot$ 3                  | <b>BW</b>                   |
| -DECIMAL                                | $\mathbf{1}$ | $\mathcal{A}$              | <b>BW</b>                   |
| 白-XD_SCALE                              |              | 12 <sub>2</sub>            |                             |
| -EU 100                                 | 100          | $\cdot$ 1                  | <b>BW</b>                   |
| $-EU$ 0                                 | ۵            | $2^{\circ}$                | <b>RW</b>                   |
| i-UNITS_INDEX                           | $\%$         | .3                         | <b>BW</b>                   |
| -DECIMAL                                | 1            | .4                         | <b>RW</b>                   |
| i-IO OPTS                               |              | 14                         | <b>BW</b>                   |
| EI-CAS IN                               |              | 17                         |                             |
| -- CHANNEL                              |              | 22                         | <b>BW</b>                   |
| i--FSTATE VAL                           |              | 24.                        | <b>BW</b>                   |
| EP-BKCAL OUT                            |              | 25                         |                             |
|                                         |              |                            |                             |

**Figura 15 - Configuração do Bloco da Saída Analógica do FY302.**

<span id="page-33-0"></span>No bloco da saída analógica do FY302 foi necessário os valores de alguns parâmetros:

- PV\_SCALE:
	- o EU\_100: valor máximo da variável de entrada
- o EU\_0: valor mínimo da variável de entrada
- o UNITS\_INDEX: unidade da variável de entrada

#### XD\_SCALE:

- o EU\_100: valor máximo que corresponde à saída do controlador
- o EU\_0: valor mínimo que corresponde à saída do controlador
- o UNITS\_INDEX: unidades da variável da saída do controlador

Com todos os blocos configurados foi possível ligar a malha de vazão e ajustar valores de *setpoint* da vazão para verificar a atuação do controle da válvula.

# <span id="page-35-0"></span>*3 Resultados e Discussões*

De posse da modelagem da malha de vazão, foi possível projetar um controlador PI, para garantir o controle da variável e seu tempo de resposta relativamente pequeno. Através da alocação de pólos e zeros aplicada para se obter os ganhos do controlador foi escolhido o valor de  $\tau_{MF} = 15$  s e assim ficou definido  $k_p = 0.0057$  e  $k_i = 0.003$ . A seguir esses ganhos foram implementados nos parâmetros GAIN e RESET como mostra a [Figura 16:](#page-35-1)

| Off Line: FY-302 - PID Control - FY-302_PID |                                 |                          |
|---------------------------------------------|---------------------------------|--------------------------|
| <b>CAS</b><br>HAM OTUR<br>005               | 뽾<br>$\mathbb{Z}$<br>$\Diamond$ | <b>もも</b><br>S DA        |
| Parameter                                   | Value                           | H CF De<br>0.1           |
| EMODE BLK                                   |                                 |                          |
| -BLOCK ERR                                  |                                 | 5<br>6<br>R <sub>0</sub> |
| 田·PV                                        |                                 | 7                        |
| 田·SP                                        |                                 | 8                        |
| 田-OUT                                       |                                 | 9                        |
| 白·PV_SCALE                                  |                                 | 10 <sub>1</sub>          |
| -EU_100                                     | 2900                            | $.1$ RW                  |
| i-EU 0                                      | 0.                              | .2 RW                    |
| -UNITS_INDEX<br>-DECIMAL                    | L/h<br>1                        | .3 RW<br>.4 RW           |
| E-OUT SCALE                                 |                                 | 11                       |
| -EU 100                                     | 100                             | $.1$ RW                  |
| i-EU 0                                      | ۵                               | .2 RW                    |
| -UNITS_INDEX                                | $\boldsymbol{\%}$               | .3 RW                    |
| -DECIMAL                                    | 1                               | .4 RW                    |
| -CONTROL_OPTS                               |                                 | 13 RW                    |
| -STATUS_OPTS                                |                                 | 14 RW                    |
| ⊞⊹IN                                        |                                 | 15                       |
| -SP_HI_LIM                                  | 1530                            | 21 RW                    |
| -SP_LO_LIM                                  | 0                               | 22 RW                    |
| 由-CAS IN                                    |                                 | 18                       |
| i-GAIN                                      | 0.0060000001                    | 23 RW                    |
| --RESET                                     | 0.003                           | 24 RW                    |
| i-RATE                                      | 0                               | 26 RW<br>27              |
| 田·BKCAL IN<br>E-BKCAL OUT                   |                                 | 31                       |
| 由TRK IN D                                   |                                 | 38                       |
| E-TRK VAL                                   |                                 | 39                       |
|                                             |                                 |                          |
|                                             |                                 |                          |
| Edit<br>Clear                               | Close                           | Help                     |
|                                             |                                 |                          |

**Figura 16 - Inserção dos ganhos calculados no bloco PID.**

<span id="page-35-1"></span>Após inserir os ganhos colocou-se a planta para funcionar, testando assim alguns valores de vazões dentro do limite da modelagem feita para a planta que foram mais confiáveis entre 400 L/h e 1300 L/h, pois pela modelagem realizada em [07], pode-se ver que a modelagem é mais efetiva nessa escala de trabalho da malha de vazão. Os ganhos calculados pela alocação de pólos podem ser considerados como um ajuste grosso, sendo necessário um ajuste fino, para o controle ficar ainda mais rápido e mais preciso. Esse ajuste fino foi feito empiricamente, ou seja, foi variando-se os valores de GAIN e RESET no bloco do PID para valores próximos dos que já estavam, e observou-se na planta o tempo de resposta do controle e o tempo de estabilização em torno do valor determinado de vazão. Após efetuados testes, os melhores valores de GAIN e RESET foram respectivamente de 0,006 e 0,05, como mostra a [Figura 17.](#page-36-0) O valor do GAIN foi bem próximo do valor obtido inicialmente, já o valor do RESET foi relativamente distante, um dos fatores dessa diferença é a não lubrificação da válvula pneumática, visto que sem a lubrificação necessária, a mesma sofre interferência da força de atrito, influenciando no tempo de resposta da mesma.

| Off Line: FY-302 - PID Control - FY-302_PID                                                                                                    |                                                        |                                                                                                    |
|----------------------------------------------------------------------------------------------------|--------------------------------------------------------|----------------------------------------------------------------------------------------------------|
| CA5<br>005<br>AUTO MAN                                                                                                    | 뽽                                                      | "占<br><b>PEF</b><br><b>D</b><br>S.                                                                                                    |
| Parameter<br>田·MODE_BLK<br>i-Block err<br>田 PV<br>⊞⊹SP<br>⊞⊹OUT<br>田·PV SCALE<br>由-OUT_SCALE<br>-CONTROL_OPTS<br>-STATUS_OPTS<br>FFI-IN<br>i--SP_HI_LIM<br>--SP_LO_LIM<br>由·CAS_IN<br>i-GAIN<br>i---RESET<br>i---RATE<br>EF-BKCAL IN<br>由·BKCAL OUT<br>由 TRK IN D<br>由TRK_VAL | Value<br>1530<br>0<br>0.0060000001<br>0.050000001<br>O | H. CF De<br>0.1<br>5<br>6<br>R0<br>7<br>8<br>9<br>10<br>11<br>13 RW<br><b>BW</b><br>14<br>15<br>21.<br>BW.<br>22 RW<br>18<br>23 RW<br>24<br><b>BW</b><br>26 RW<br>27<br>31<br>38<br>39 |
| Edit                                                                                                    | Clear<br>Close                                         | Help                                                                                                    |

**Figura 17 - Ganhos do controlador, com ajuste fino**

<span id="page-36-0"></span>Os gráficos foram feitos a partir de dados coletados pelo System302, no ProcessView. Os dados coletados foram da vazão lida pelo LD302, da saída do bloco PID do FY302 e da saída analógica do FY302, ambos pelo tempo. Os dados foram coletados pelo ProcessView mas foram plotados pelo Matlab, devido à sua interface ser mais fácil de se lidar e o gráfico ficar mais rico em detalhes.

A [Figura 18](#page-37-0) exibe uma simulação realizada, em que se variou os valores do *setpoint*, nela estão representados os valores determinados de *setpoint* assim como os valores medidos pelo LD 302.

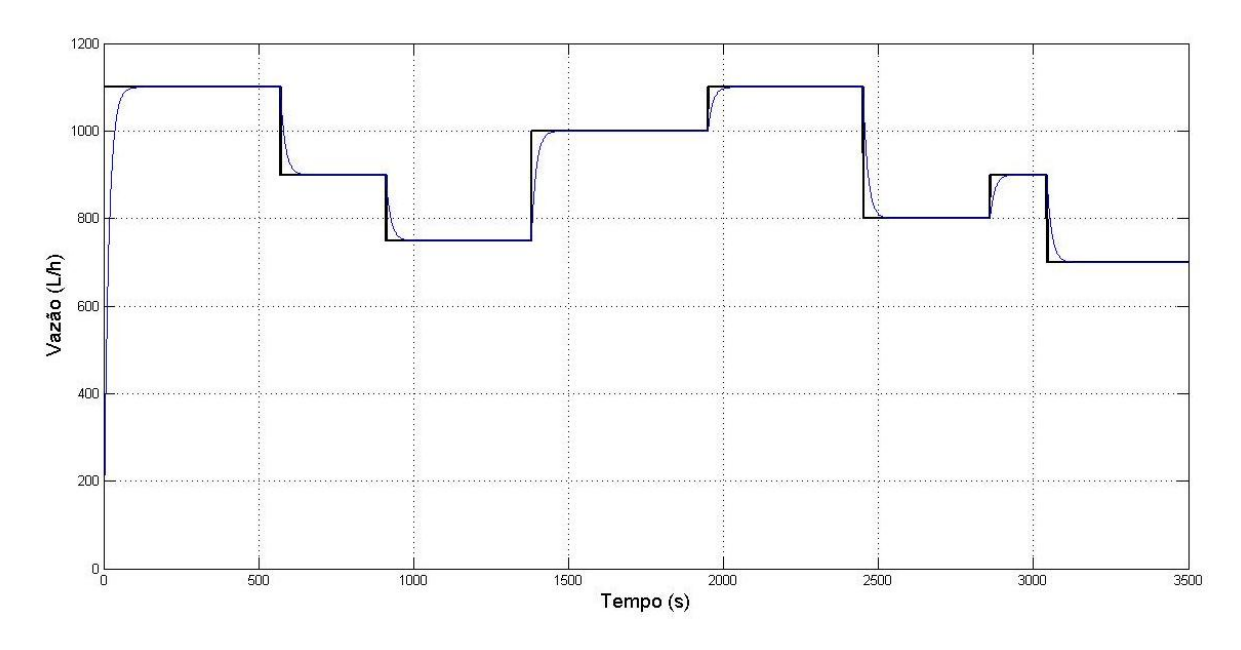

**Figura 18 - Simulação da planta com valores variados de** *setpoint* **e da leitura do LD 302.**

<span id="page-37-0"></span>A [Figura 19](#page-38-0) mostra a atuação do controle na malha de vazão, essa prática foi realizada afim de nos mesmos instantes de tempo da [Figura 18,](#page-37-0) se variar os valores dos *setpoints* para os respectivos valores da simulação.

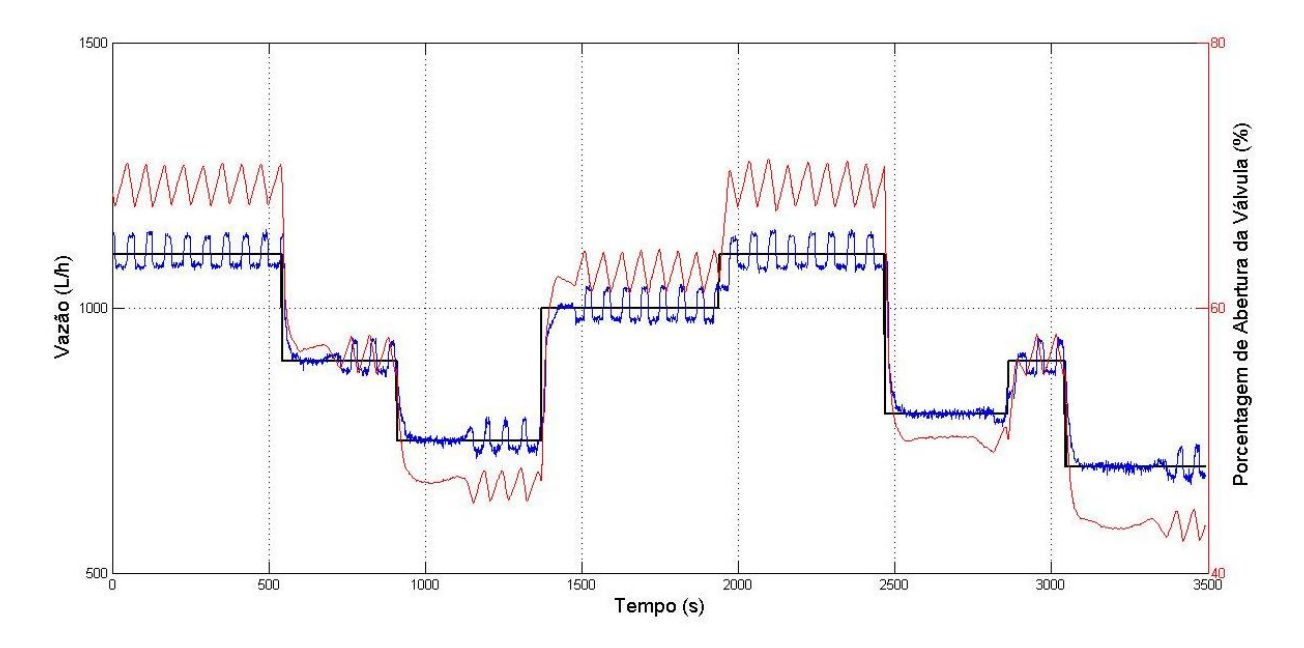

<span id="page-38-0"></span>**Figura 19 - Gráfico de valores de** *setpoint***, vazão lida e porcentagem da abertura da válvula.**

A curva preta no gráfico da [Figura 19](#page-38-0) representa os valores desejados de *setpoint* (L/h), a curva azul demonstra o valor medido de vazão (L/h) através do LD302 e a curva vermelha exibe as porcentagens de abertura da válvula (%) FY302.

Pelos dois gráficos das [Figura 18](#page-37-0) e [Figura 19](#page-38-0) é possível analisar a atuação do controlador PI, na simulação ele não apresentou oscilações e seu tempo de ação foi relativamente rápido, já na prática o PI apresentou certa oscilação em torno do valor de *setpoint*, e seu tempo de ação também foi relativamente rápido.

A característica do PI evidenciado na [Figura 19](#page-38-0) no intervalo em torno de 1000 s, um pouco posterior à 2000 s e um pouco após 3000 s, demonstra um controle muito efetivo, tendo muito pouca oscilação. Logo após esse intervalo, para o mesmo valor de *setpoint*, o PI oscila, o que indica uma fonte de erro. Uma das possíveis fontes é a falta de lubrificação da válvula, esta que é pneumática.

# <span id="page-39-0"></span>*4 Conclusões*

Primeiramente, a modelagem da planta foi muito útil no controle da mesma.

De posse da função de transferência que representa a planta foi possível ajustar os ganhos do controlador PI. Inicialmente a idéia era projetar um controlador PID, mas pela modelagem foi visto que a planta apresentava muitos ruídos, ficando inviável o uso de um fator derivativo.

Depois de ter calculado os ganhos pelo método de alocação de pólos e de zeros, que foram praticamente um ajuste grosso, foi necessário fazer um ajuste fino, esse que teve que ser feito empiricamente.

Feito os ajustes dos ganhos, pode-se coletar os dados, tanto simulados quanto coletados na prática, dados esses que são exibidos pelas [Figura 18](#page-37-0) e [Figura 19.](#page-38-0) Eles demonstram a efetividade do controle, não demorando muito para atuar e com o valor medido sempre em torno do valor de *setpoint*, sendo válido então o controlador PI.

Para trabalhos futuros, é interessante verificar, por exemplo, se outras técnicas de controle são mais eficazes, mais rápidas, com a estabilização mais rápida e com um sobressinal menor. Também é interessante encontrar a fonte de erro que acarretou na pequena oscilação do controlador PI na parte prática, evidenciada pela [Figura 19.](#page-38-0)

# <span id="page-40-0"></span>*Referências Bibliográficas*

- **[01]** Smar. (2004). Manual de operação planta didática 3. Manual 2004**.**
- **[02]** Smar. (2013). Transmissor de pressão fieldbus. Manual de Instrução, Manutenção e Operação 2013.
- **[03]** Smar. (2012). Transmissor de Válvulas Fieldbus. Manual de Instruções, Operação e Manutenção 2012.
- **[04]** Smar. (2008). Foundation Fieldbus. Manual 2008.
- **[05]** Ltda, N. P. E. (2003). Controle PID básico. Artigo Técnico. 2003.
- **[06]** Aguirre, L. A. (2004). Introdução à identificação de sistemas: técnicas lineares e não-lineares aplicadas a sistemas reais. 2ª ed. ver .Livro. Universidade Federal de Minas Gerais – 2004.
- **[07]** Roque, E. P. (2009). Obtenção do módulo matemático do sistema da vazão da planta piloto pd3 da SMAR. Trabalho de Conclusão de Curso. Engenharia Elétrica - Universidade Federal de Viçosa – 2009.
- **[08]** Ogata, K. (2003). Engenharia de controle moderno. 4ª ed. Livro. São Paulo 2003.
- **[09]** Clodualdo, C. V. (2007). Projeto de uma Bancada de Testes para Avaliação do Carregamento de Transformadores Trifásicos de Potência Utilizando Conversores Estáticos. Belo Horizonte – 2007.